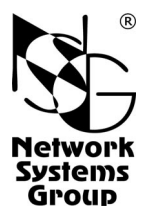

# **NSG-800/WL Мультипротокольный маршрутизатор и коммутатор пакетов**

## (hardware version 2.0)

## **Руководство пользователя**

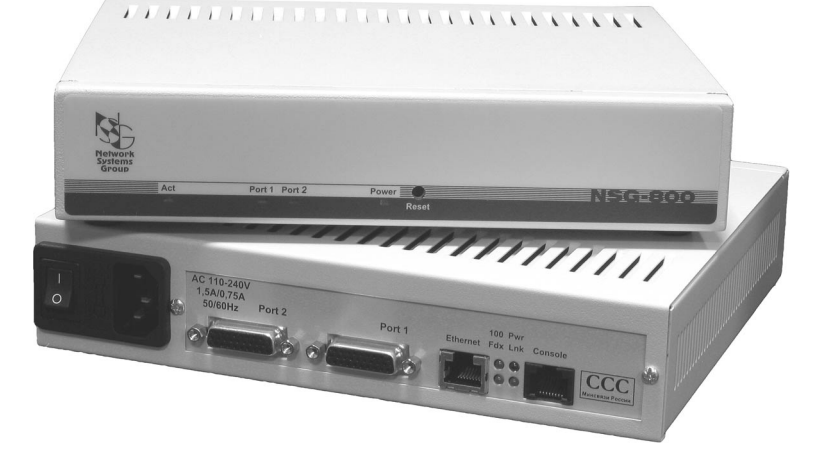

## **СОДЕРЖАНИЕ**

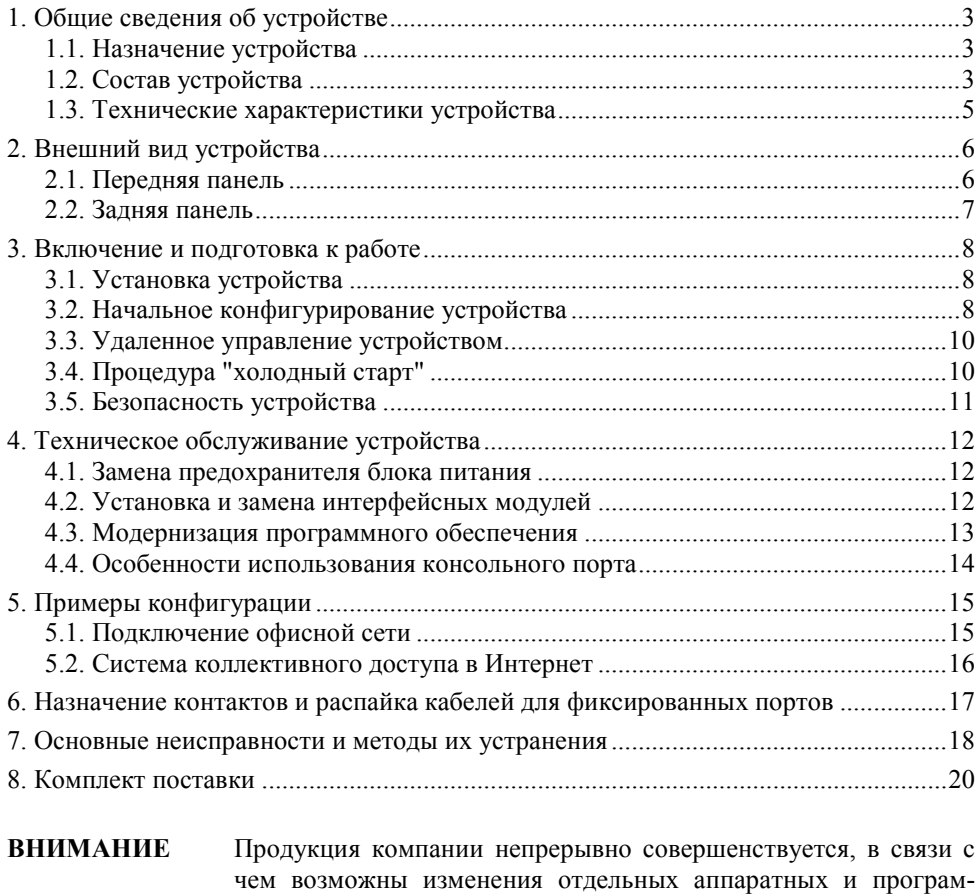

**ВНИМАНИЕ** При получении устройства необходимо **ПРОВЕРИТЬ** комплектацию (см. последнюю страницу обложки). Отсутствие паспорта изделия со штампом ОТК и отметкой организации-продавца является основанием для отказа в гарантийном обслуживании и технической поддержке со стороны ООО «Эн-Эс-Джи».

Замечания и комментарии по документации NSG принимаются по адресу: doc@nsg.net.ru

мных характеристик по сравнению с настоящим описанием.

## <span id="page-2-0"></span>**1. Общие сведения об устройстве**

## **1.1. Назначение устройства**

Устройство NSG-800/WL представляет собой модульный мультипротокольный маршрутизатор и коммутатор пакетов, предназначенный для построения сетей TCP/IP, Frame Relay, X.25 и сопряжения сетей, использующих различные типы протоколов. Устройство относится к классу абонентской аппаратуры (customer premises equipment, CPE) и может применяться для решения широкого круга задач, включая:

- ó Подключение офисных локальных сетей к корпоративной сети и/или Интернет.
- ó Сопряжение локальных сетей Ethernet.
- ó Построение систем коллективного доступа в Интернет с авторизацией пользователей в жилых домах, гостиницах и офисных зданиях.
- ó Фильтрация и учет трафика.
- ó Построение корпоративных сетей с использованием технологий VPN, VLAN и гарантированным качеством услуг (QoS).
- ó Объединение локальных сетей удаленных офисов на канальном уровне (Ethernet bridging over Frame Relay).
- ó Подключение существующих серверов X.25 с синхронными интерфейсами к современной транспортной инфраструктуре на основе IP и Ethernet.

Устройство поддерживает обширный набор сетевых протоколов, а сменные интерфейсные модули позволяют передавать данные по различным типам физической среды, включая системы широкополосного доступа (внешние модемы xDSL, кабельные модемы, оптические и беспроводные сети Ethernet). Устройство рассчитано на непрерывную круглосуточную работу в необслуживаемом режиме и допускает удаленное управление на основе различных технологий и методов.

Устройство выпускается в металлическом корпусе высотой 1U и шириной в половину 19" стойки, что обеспечивает повышенную механическую прочность, улучшенную электромагнитную совместимость и удобство использования как в настольном варианте, так и в стойке.

## **1.2. Состав устройства**

Устройство NSG-800/WL оснащено встроенным портом Ethernet 10/100Base-T, одним разъемом расширения NSG Тип 2 и консольным портом.

Разъем расширения (универсальный порт) обеспечивает установку дополнительных интерфейсных модулей в соответствии с требованиями конкретного сетевого решения. Набор интерфейсных модулей NSG Тип 2 обеспечивает поддержку различных технологий WAN и LAN и включает следующие типы интерфейсов:

- Ethernet 10Base-T
- Модемные: xDSL
- Последовательные: V.24/V.35

Интерфейсные модули поставляются как отдельные продукты согласно спецификации заказчика. При необходимости заказчик может дополнительно приобретать и самостоятельно устанавливать или заменять интерфейсные модули по своему усмотрению. Перечень поддерживаемых интерфейсных модулей и указания по их установке см. в п. [4.2.](#page-11-0)

Интерфейсный модуль IM-V35-2 и консольный порт используются со специальными кабелями или переходниками NSG, поставляемыми согласно спецификации заказчика. Кабели для подключения к интерфейсам других типов изготавливаются или приобретаются заказчиком самостоятельно. Описания интерфейсных модулей и кабелей приведены в документе: *Мультипротокольные маршрутизаторы и коммутаторы пакетов NPS-7e, NSG-500, NX-300, NSG-800. Модули расширения и интерфейсные кабели.* Консольный порт допускает также подключение низкоскоростного асинхронного терминального оборудования (например, банкомата) или устройств вывода (подробнее см. п[.4.4\)](#page-13-0).

Устройство работает под управлением базового программного обеспечения NSG, обеспечивающего широкий набор возможностей для маршрутизации, коммутации, мультипротокольной инкапсуляции, преобразования протоколов (шлюзования) и дополнительной обработки трафика, а также для управления сеансами работы пользователей, локального и удаленного управления самим устройством. Структура и настройка программного обеспечения описаны в документе: *Мультипротокольные маршрутизаторы и коммутаторы пакетов NPSñ7e, NSGñ500, NXñ300, NSGñ800. Базовое программное обеспечение.*   $P$ үководство пользователя. (Части 1-9.)

Наряду с базовым программным обеспечением, устройство может использоваться под управлением программного обеспечения NSG Linux, предоставляющего дополнительные функциональные возможности, в частности, поддержку VLAN, VPN, QoS, Ethernet bridging и др. Для более полного использования возможностей NSG Linux рекомендуется установка модуля расширения энергонезависимой памяти DoC объемом 32 МБ или более. Использование NSG Linux описано в документе: *Мультипротокольные*  $m$ аршрутизаторы и коммутаторы пакетов NSG-800 (Программное обеспечение *NSG Linux). Руководство пользователя.* Замена программного обеспечения и установка новых версий могут производиться заказчиком по его усмотрению.

Полный перечень поддерживаемых функциональных возможностей и соответствующих им стандартов и спецификаций зависит от версии программного обеспечения и приведен на вкладышах в середине данного документа. (Рекомендуется извлечь их и использовать как отдельные документы, поскольку они относятся к конкретным версиям программного обеспечения.) При поставке в электронном виде они содержатся в отдельных файлах.

Все вышеперечисленные документы находятся на CD-ROM, входящем в комплектацию устройства, а также доступны на Web-сайте компании NSG в разделах:

*<http://www.nsg.net.ru/doc/> <ftp://ftp.nsg.net.ru/pub/doc/>*

## <span id="page-4-0"></span>**1.3. Технические характеристики устройства**

#### **Аппаратные характеристики**

- Процессор Motorola MPC855T 50 МГц
- Оперативная память 32 МБ
- Энергонезависимая память  $2...4$  МБ
- Модуль расширения памяти Disc-on-Chip  $32...512$  MБ (опционально)
- Скорость маршрутизации, коммутации: до 4500 пакетов/с
- 1 порт Ethernet  $10/100$ Base–T с автоматическим выбором скорости и режима передачи, разъем RJ-45
- Консольный порт, разъем RJ-45
- 1 разъем расширения Тип 2
- Поддерживаемые интерфейсные модули Тип 2:

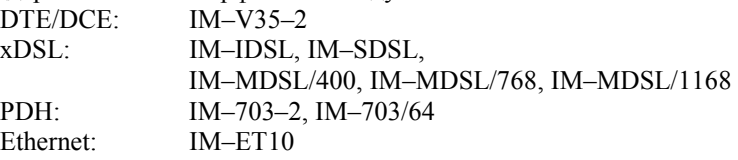

- Аппаратный сторожевой таймер
- Светодиодные индикаторы состояния и активности портов

#### **Физические характеристики**

- Габариты: 217×185×45 мм (ш $\times$ г $\times$ в)
- Масса (без сменных интерфейсных модулей): 1,0 кг
- Электропитание:  $\sim$ 220 В  $\pm$ 20%, макс. 150 мА
- Условия эксплуатации: температура +5...+50°С

относительная влажность 10-85%

### **Сертификация**

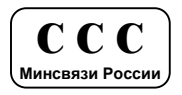

## <span id="page-5-0"></span>2. Внешний вид устройства

## 2.1. Передняя панель

На передней панели устройства расположены следующие индикаторы и кнопки управления:

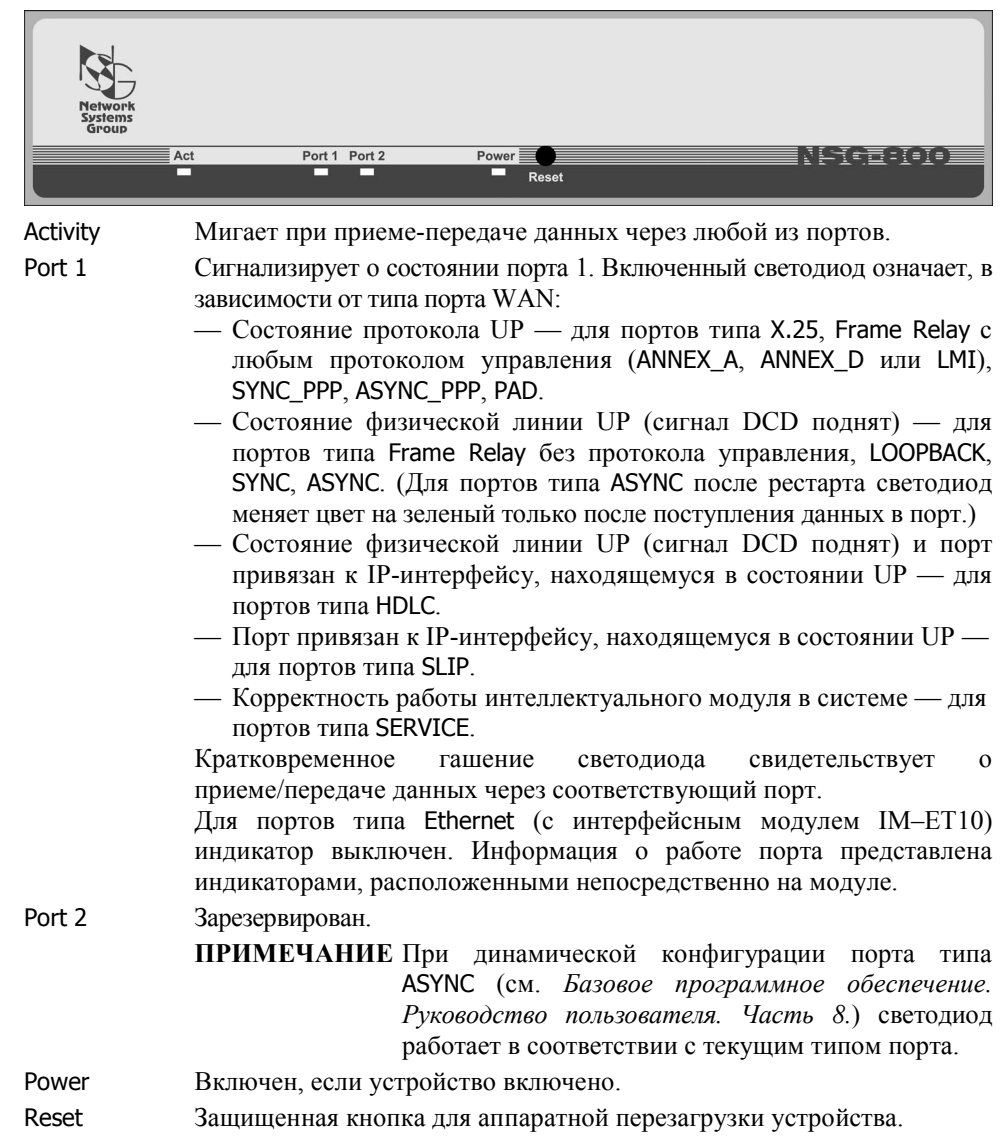

## <span id="page-6-0"></span>**2.2. Задняя панель**

На задней панели устройства расположены следующие порты и индикаторы:

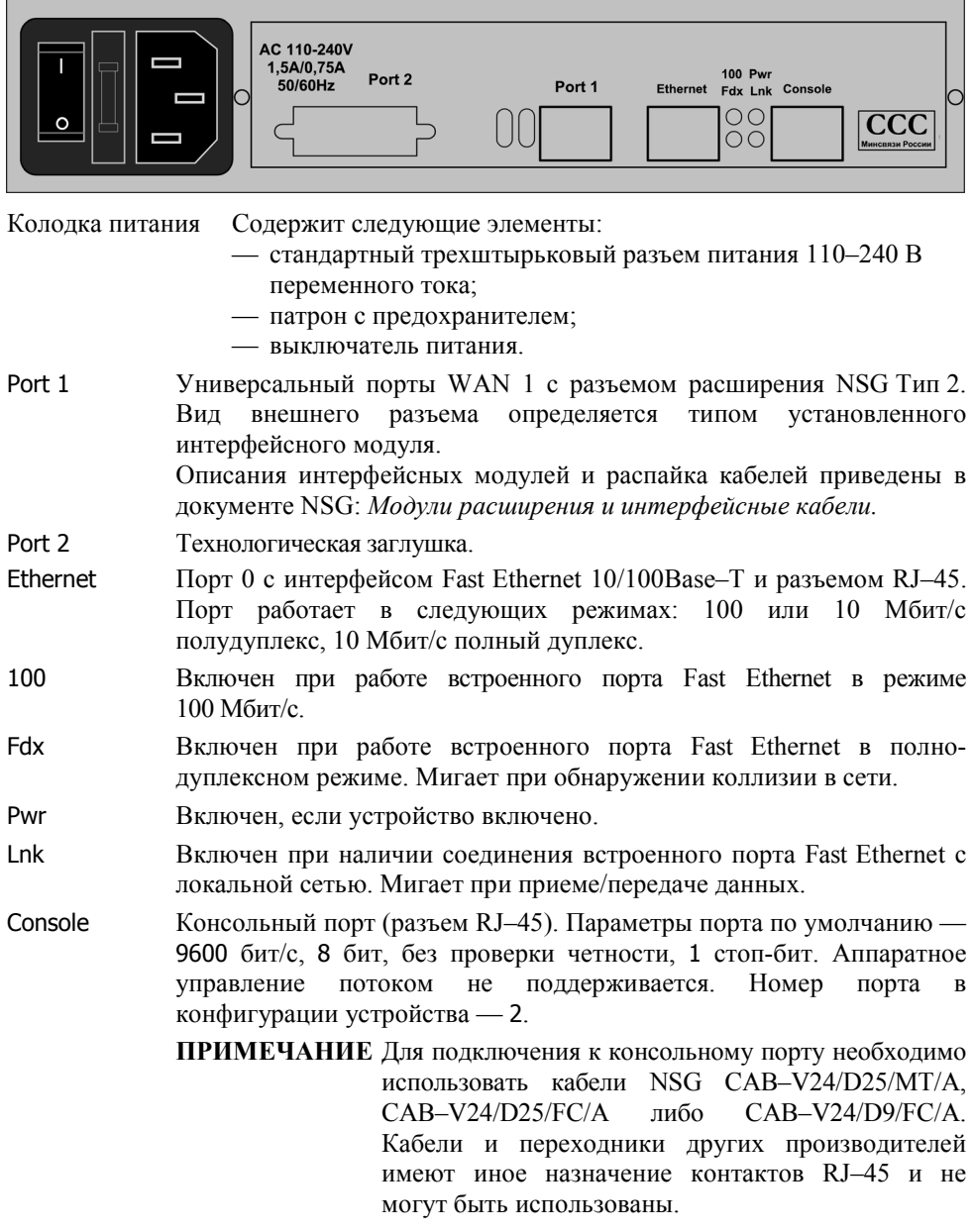

## <span id="page-7-0"></span>**3. Включение и подготовка к работе**

## **3.1. Установка устройства**

Для установки устройства в сеть необходимо:

- 1. Вскрыть упаковку устройства и убедиться в наличии полного комплекта документации и аксессуаров согласно п[.8](#page-19-0) данного руководства. Если фактическая комплектация не соответствует списку, обратитесь к поставщику, от которого получено данное устройство.
- 2. Установить интерфейсный модуль, если он приобретен или поставлен отдельно от устройства (см. п[.4.2\)](#page-11-0).
- 3. Установить устройство на предназначенное для него место на столе, в аппаратном шкафу или стойке. При установке необходимо оставить открытыми вентиляционные отверстия на верхней стороне устройства.
- 4. Подключить порт Ethernet к коммутатору или концентратору локальной сети при помощи кабеля Ethernet с *прямой* распайкой (синего кабеля, входящего в комплектацию устройства), либо непосредственно к сетевому адаптеру компьютера при помощи кабеля с *перекрестной* распайкой (зеленого).
- 5. Подключить порт WAN/LAN 1 к требуемой аппаратуре или линии связи при помощи соответствующих интерфейсных кабелей.

ПРИМЕЧАНИЕ Интерфейсный модуль IM-V35-2 используется только с соответствующими кабелями и переходниками NSG. Аппаратный тип порта (DTE/DCE), а также выбор режима V.24/V.35, однозначно определяются типом кабеля.

- 6. Подключить порт Console к COM-порту персонального компьютера при помощи кабеля CAB-V24/D25/FC/A либо CAB-V24/D9/FC/A, входящего в комплектацию устройства, для первоначального конфигурирования устройства.
- 7. Подключить устройство к источнику питания и включить выключатель питания, расположенный на задней панели.

## **3.2. Начальное конфигурирование устройства**

Первоначальное конфигурирование устройства выполняется через консольный порт при помощи программы эмуляции терминала. Для подключения к порту необходимо использовать, по умолчанию, следующие параметры терминала: 9600 бит/с, 8 бит, без проверки четности, 1 стоп-бит, аппаратное управление потоком.

Процедура входа в систему описана в документе NSG: *Базовое программное обеспечение. Руководство пользователя. Часть 2.* По умолчанию, устройство имеет пустой пароль, т.е. при первом входе в модуль Manager после приглашения Password: следует просто нажать клавишу Enter.

Конфигурирование устройства производится в соответствии с документом NSG: *Базовое программное обеспечение. Руководство пользователя.* Документ имеет следующую структуру:

Часть 1. Введение в архитектуру маршрутизаторов NSG

- Часть 2. Общесистемная конфигурация
- Часть 3. Настройка физических соединений
- Часть 4. IP-маршрутизация
- Часть 5. Приложения и службы IP
- Часть 6. Службы Frame Relay и прозрачная передача трафика
- Часть 7. Коммутация и службы X.25
- Часть 8. Аутентификация, авторизация и статистика
- Часть 9. Список команд

Части 2 и 3 указанного документа являются общими для всех применений данных устройств. Части 4-8 описывают настройку отдельных протоколов и служб, необходимых для конкретных приложений. Части 1 и 9 носят справочный характер.

#### **ПРИМЕЧАНИЕ** Перед началом работы с устройствами NSG настоятельно рекомендуется ознакомиться с Частью 1 Руководства.

- **ВНИМАНИЕ** Программная конфигурация интерфейса DTE/DCE (режим синхронизации, V.24/V.35) должна быть установлена строго в соответствии с аппаратным типом порта, выбранными при помощи интерфейсных кабелей.
- **ВНИМАНИЕ** Полученная конфигурация должна быть сохранена в энергонезависимой памяти устройства командой W F (Write Flash). В противном случае все произведенные изменения будут утрачены после следующей перезагрузки устройства.

Ряд изменений конфигурации вступает в силу только после рестарта соответствующего программного объекта (интерфейса, станции, службы и т.п.). После изменений конфигурации устройства в целом, например, после его первоначальной настройки, рекомендуется перезагрузить устройство при помощи команды W S PO:A, кнопки Reset, либо выключения и включения питания.

Наряду с этим, большинство программных объектов могут быть рестартованы избирательно при помощи команды W S (Warm Start) с соответствующими параметрами. Это обеспечивает бесперебойную работу тех компонент устройства, которые не затронуты данными изменениями конфигурации.

## <span id="page-9-0"></span>3.3. Удаленное управление устройством

После того, как устройство сконфигурировано для работы в сети IP, X.25 или Frame Relay, управление им может осуществляться как локально через консольный порт, так и удаленно любым из следующих способов:

- С асинхронного терминала, подключенного к любому из локальных портов типа РАД.
- С удаленного терминала сети Х.25.
- С произвольного хоста IP-сети при помоши клиента Telnet.
- С удаленного асинхронного терминала через сеть Frame Relay.

Интерфейс командной строки полностью идентичен **BO BCCX** вышеперечисленных случаях. Кроме того, удаленное управление возможно также при помощи:

- Посылки команд в пакетах X.25 CALL (через сеть X.25, либо через локальную Telnet-станцию типа PAD). См. Базовое программное обеспечение. Руководство пользователя. Часть 7.
- Встроенного агента SNMP v1 и любой стандартной системы сетевого Базовое управления на основе SNMP. См. программное обеспечение. Руководство пользователя. Часть 5.
- Web-интерфейса. Базовое программное обеспечение. Cм. Руководство пользователя. Часть 5.
- ПРИМЕЧАНИЕ После проверки возможности удаленного управления устройством консольный порт (№2 или 3, в зависимости от модификации) может быть использован для асинхронной передачи данных в режиме PAD.

## 3.4. Процедура "холодный старт"

Процедура "холодный старт" предназначена для безусловного перевода устройства  $\overline{B}$ состояние локального администрирования. Эта процедура используется в следующих случаях:

- Недоступность модуля Manager после изменения таблиц маршрутизации, параметров портов и настраиваемых интерфейсов (в частности, консольного порта).
- Недоступность модуля Manager из-за утраты пароля.
- Возникновение аппаратных конфликтов после удаления, добавления или замены интерфейсных модулей.

Процедура "холодный старт" выполнима в любом случае, в том числе тогда, когда устройство не может стартовать в рабочем режиме из-за возникновения аппаратных конфликтов. (Если данная процедура не может быть выполнена, устройство является неработоспособным и требует ремонта в заводских условиях.) При загрузке устройства в режиме "холодный старт" выполняется специальная (отличная от рабочего режима) аппаратная инициализация устройства:

- <span id="page-10-0"></span>- Все порты, кроме консольного, не активны.
- Консольный порт активен и настроен для работы со следующими параметрами: 9600 бит/с, 8 бит, без проверки четности, 1 стоп-бит, аппаратное управление потоком.
- Консольный порт имеет тип PAD и соединен с модулем Manager.
- Автоопределение сменных интеллектуальных интерфейсных модулей не производится.

Находясь в режиме "холодный старт", можно выполнять конфигурирование устройства. После изменения конфигурации устройства необходимо сохранить её в энергонезависимой памяти командой W F.

Подробно о выполнении данной процедуры см. Базовое программное обеспечение. Руководство пользователя. Часть 2.

## 3.5. Безопасность устройства

Для предотвращения несанкционированного доступа к конфигурации устройства используется парольная защита. По умолчанию устройство имеет пустой пароль. Перед началом эксплуатации настоятельно рекомендуется назначить устройству уникальный секретный пароль. Назначенный пароль должен быть сохранен в месте, исключающем как его раскрытие посторонними лицами, так и его утрату.

Начиная с версии программного обеспечения 8.1.0, в случае утраты пароля доступ к конфигурации устройства возможен только в режиме "холодный старт" (см. п.3.4). При этом существующая конфигурация устройства будет заменена заводской конфигурацией, но без записи в энергонезависимую память. Если пользователь, войдя в Manager без пароля, не выполнял запись вручную, то существующая конфигурация сохраняется в памяти и используется при следующей перезагрузке устройства, а все изменения, произведенные неавторизованным пользователем, утрачиваются. Если же выполнить запись в энергонезависимую память, то будет утрачена прежняя конфигурация устройства.

Таким образом, при входе в Manager без пароля пользователь не может ни просмотреть имеющуюся конфигурацию, ни модифицировать ее. Единственная возможность, которая ему предоставляется - сконфигурировать устройство "с нуля" (в том числе установить новый пароль) и затем сохранить новую конфигурацию в энергонезависимой памяти. В частности, при утрате пароля следует воспользоваться данной процедурой, а затем восстановить конфигурацию из заранее сохраненного script-файла.

**ПРИМЕЧАНИЕ** Рекомендуется сохранить рабочую конфигурацию устройства (за исключением пароля) в отдельном script-файле, который может быть получен при помощи команды M S (Make Script). Это облегчит, в случае необходимости, аварийное восстановление, дальнейшую реконфигурацию и клонирование системы.

## <span id="page-11-0"></span>**4. Техническое обслуживание устройства**

## **4.1. Замена предохранителя блока питания**

Замена неисправного предохранителя питания производится следующим образом:

- 1. Выключить питание устройства и отсоединить кабель питания.
- 2. Отверткой с плоским лезвием подцепить край патрона предохранителя и извлечь его.
- 3. Извлечь неисправный предохранитель и установить новый предохранитель. (Запасной предохранитель может храниться в специальном гнезде патрона.)

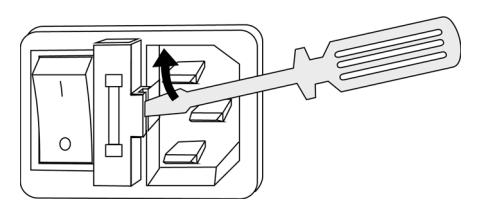

- 4. Установить патрон с предохранителем на место.
- 5. Подсоединить кабель питания и включить питание устройства.

## **4.2. Установка и замена интерфейсных модулей**

Установка, удаление и замена дополнительного интерфейсного модуля могут производиться пользователем самостоятельно. В универсальный порт 0 устройства могут устанавливаться следующие типы интерфейсных модулей:

- IM $-V35-2$
- IM-703-2, IM-703/64
- $IM E T 10$
- IM-IDSL, IM-SDSL, IM-MDSL/400, IM-MDSL/784, IM-MDSL/1168 Порядок выполнения операции:
- **1. Выключить устройство, отключить его от сети электропитания и отсоединить все подключенные к нему кабели.**
- 2. Разместить устройство на рабочем столе с соблюдением обычных мер предосторожности против повреждения статическим электричеством.
- 3. Отвернуть 2 винта на нижней стороне корпуса, крепящие крышку устройства.
- **ВНИМАНИЕ** Если в устройстве установлены интерфейсные модули IM-V35-2, *необходимо* отвернуть по 2 гайки, фиксирующие каждый из разъемов на задней панели устройства.
- 4. Сдвинуть крышку устройства назад и откинуть ее вверх.
- 5. Чтобы извлечь интерфейсный модуль потянуть его вверх до полного выхода из разъема.
- <span id="page-12-0"></span>6. Чтобы установить интерфейсный модуль в свободный разъем расширения совместить все контакты на нижней стороне молуля с разъемом на материнской плате, после чего несильным, но продолжительным нажатием дослать модуль в Необходимо следить контактов разъем. за совпадением **BCCX**  $\mathbf{c}$ соответствующими гнездами, отсутствием перекосов и изгиба контактов. Запрещается прикладывать к модулю и корпусу устройства значительные усилия - это может привести к их механическому повреждению.
- 7. Если новая конфигурация использует иные типы разъемов, нежели предыдущая, сменить заглушку на задней панели в соответствии с новыми разъемами. (Сменные заглушки входят в комплектацию устройства.)
- 8. Установить крышку устройства на место и зафиксировать ее винтами на нижней стороне корпуса. При наличии модулей IM-V35-2 зафиксировать их гайками на залней панели.
- 9. Подключить все кабели (см. п.3.1) и включить питание устройства.
- ПРИМЕЧАНИЕ Установка, удаление или замена интерфейсных модулей пользователем не влечет за собой утраты гарантии на устройство, за исключением случаев очевидного механического повреждения модуля и/или устройства.

## 4.3. Модернизация программного обеспечения

обеспечение устройства Программное хранится  $\, {\bf B}$ перезаписываемой энергонезависимой памяти (Flash memory) и может быть заменено другой версией по усмотрению пользователя. Замена программного обеспечения может быть необходима после выхода новой версии, при обнаружении критических ошибок в текущей версии (откат на предыдущую версию), и т.п.

Файлы с программным обеспечением могут быть загружены с Web-сайта компании по адресам:

http://www.nsg.net.ru/nsg-software/ ftp://ftp.nsg.net.ru/pub/nsg-software/

либо получены у местного дилера NSG.

**ВНИМАНИЕ** Загружаемый файл для данной модификации устройства называется NSG800 wl.bin.

Замена программного обеспечения производится, как правило, через консольный порт при помощи локального терминала, поддерживающего протокол Xmodem. Операция выполняется из меню системного загрузчика. После обновления программного обеспечения текущая конфигурация устройства будет заменена заводскими установками, поэтому рекомендуется предварительно сохранить ее в виде script-файла.

Системный загрузчик (стартовая часть программного обеспечения) устроен таким образом, что он ни при каких условиях не может быть ни заменен, ни поврежден пользователем. Таким образом, вход в меню системного загрузчика и загрузка нового программного обеспечения возможны в любом случае - в том

<span id="page-13-0"></span>числе при нарушении целостности основного программного обеспечения, хранящегося в перезаписываемой памяти устройства. В случае аварийного завершения процедуры необходимо просто повторить ее с самого начала.

Начиная с версии программного обеспечения 8.1.1, замена программного обеспечения может быть осуществлена по протоколу TFTP с сохранением текущей конфигурации устройства. Для этого, однако, требуется достаточное количество свободной оперативной памяти, наличие которой зависит от конфигурации и режима работы устройства.

Процедуры замены программного обеспечения и методы борьбы с нехваткой памяти для загрузки по TFTP подробно описаны в документе NSG: Базовое программное обеспечение. Руководство пользователя. Часть 2.

- **RHUMAHUE** программного обеспечения Перед заменой необходимо обеспечить бесперебойное электропитание устройства. Не рекомендуется производить данную операцию на площадках с временной электропроводкой, неустойчивым энергоснабжением и т.п. Запрещается отключать питание устройства или нажимать кнопку Reset во время стирания или записи энергонезависимой памяти.
- **ПРИМЕЧАНИЕ** Замена программного обеспечения не влечет за собой утраты гарантии на устройство.

## 4.4. Особенности использования консольного порта

Консольный порт NSG-800/WL имеет номер 2 в однопортовой модификации и номер 3 в двухпортовой модификации. Порт имеет фиксированный тип PAD и предназначен, в основном, для локального управления устройством. В случае необходимости порт может быть использован для подключения низкоскоростного терминального оборудования.

Порт не оснащен сигнальными линиями интерфейса RS-232 и не поддерживает аппаратного управления потоком. По этой причине не рекомендуется устанавливать скорость в порту выше 9600 бит/с (за исключением режима загрузки программного обеспечения  $\overline{10}$ Xmodem). Входные сигналы DCD и CTS формально предполагаются постоянно поднятыми, независимо от их фактического состояния в порту смежного устройства. Выходные сигналы DTR и RTS всегда физически нахолятся в состоянии UP.

Допускается также подключение устройства вывода, например, высокоскоростного принтера или сервера статистики Х.25, со скоростями до 115200 Кбит/с. При этом последовательный порт и исполнительная подсистема устройства (например, печатный механизм) должны иметь достаточное быстродействие для приема и обработки поступающих данных.

## <span id="page-14-0"></span>5. Примеры конфигурации

## 5.1. Подключение офисной сети

Постоянное подключение локальной сети офиса к корпоративной сети или Интернет. Используется физическая линия SDSL с симметричной скоростью 2,3 Мбит/с и несколько методов PPP-сжатия (при условии, что они поддерживаются поставщиком услуг), один статический IP-адрес и NAT.

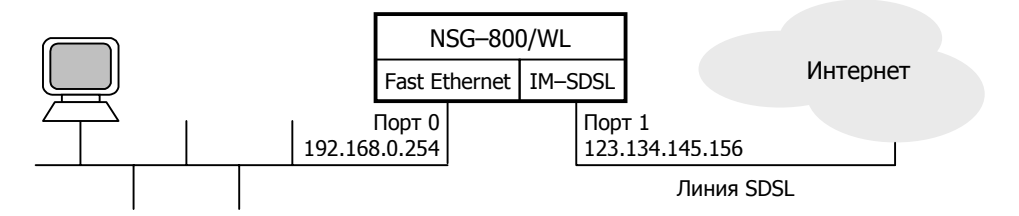

- S W PW: qwerty
- S P PO:0 TY:ETH
- S P ET:0 TY:IP PO:0
- S P PO:1 TY: SYNC PPP IF:SDSL MODE:MASTER SP:2320000
- S P TP:0 NUM:2 ADM:UP
- S P IP:1 TY:ETHI ET:0 IADR:192.168.0.254 MASK:255.255.255.0 ADM:UP
- S P IP:2 TY:PPP PO:1 IADR:123.134.145.156 MASK:255.255.255.0 ADM:UP
- S P IP:2 AC:YES PC:YES VJ:16 VJC:YES BSDC:15 NAT:YES
- S I DEFAULT IP:2

```
S I FILTER PR:0 NAME:"Telnet" TY:D IN:2 PT:TCP DP:23 EN:YES
```
- S I FILTER PR:1 NAME:"XOT" TY:D IN:2 PT:TCP DP:1998 EN:YES
- W<sub>F</sub>

 $W S P<sub>0</sub>: A$ 

Здесь сконфигурированы также фильтры, запрещающие доступ к устройству по Telnet и XOT из внешнего мира.

#### **ПРИМЕЧАНИЕ** Следует обратить внимание на то, что в устройствах NSG IPинтерфейс привязывается к порту Ethernet не напрямую, а через Ethernet-станцию.

Настройка ТСР/IР для компьютеров локальной сети:

- IP-адреса вида 192.168.0. ххх
- Маска полсети 255.255.255.0
- Адрес шлюза по умолчанию: 192.168.0.254.

### <span id="page-15-0"></span>**5.2. Система коллективного доступа в Интернет**

Сервер доступа PPPoE для локальной сети жилого дома или отеля. Аутентификация, авторизация и учет работы пользователей (в данном примере — с использованием PAP и сервера RADIUS) позволяют контролировать и тарифицировать потребление услуг. Для соединения с вышестоящим поставщиком услуг используется городская радиосеть Ethernet, один статический IP-адрес и NAT. Максимальное число одновременно работающих пользователей в данном примере равно 8.

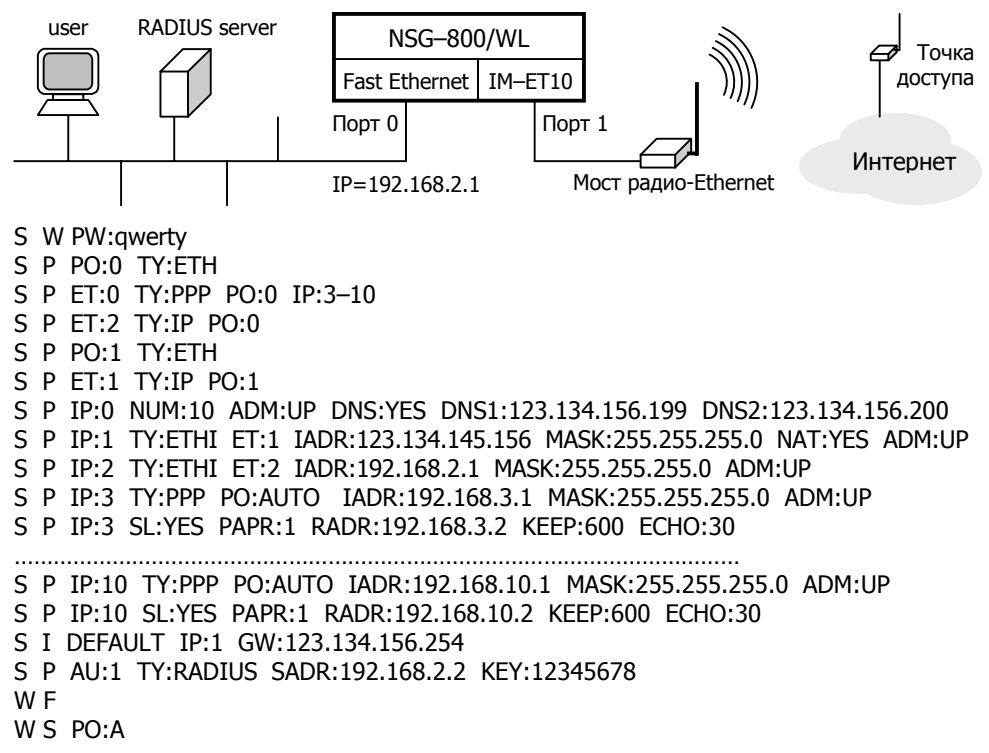

В локальной сети формируется до восьми подсетей PPPoE с адресами вида 192.168.n.0/24 (где n=3...10 — номера IP-интерфейсов типа PPP) для каждого из клиентов и одна подсеть IP 192.168.2.0/24, в которой находятся сервер RADIUS и рабочая станция администратора сети.

Настройка клиентов PPPoE:

- IP-адрес динамический
- Адреса DNS назначаются сервером
- ó Использовать шлюз по умолчанию
- Имя пользователя и пароль согласно учетной записи RADIUS
- е Поле "имя сервера", если оно предусмотрено оставить пустым.

## <span id="page-16-0"></span>**6. Назначение контактов и распайка кабелей для фиксированных портов**

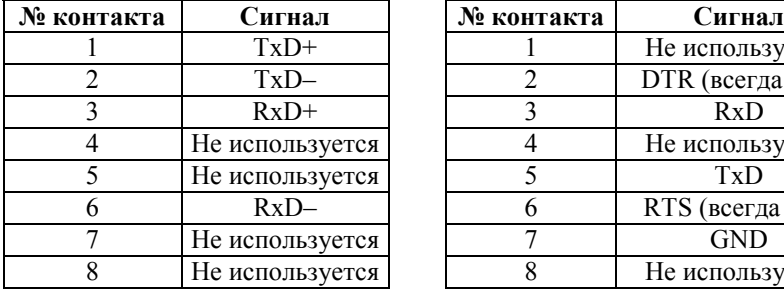

#### **Кабель "Ethernet RJñ45 crossover" (зеленый)**

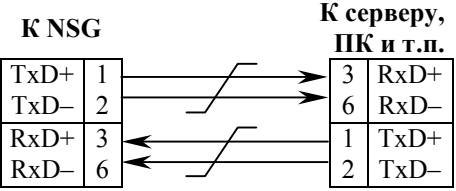

#### **Кабели DCE для консольного порта** CAB-V24/D25/FC/A **CAB-V24/D9/FC/A**

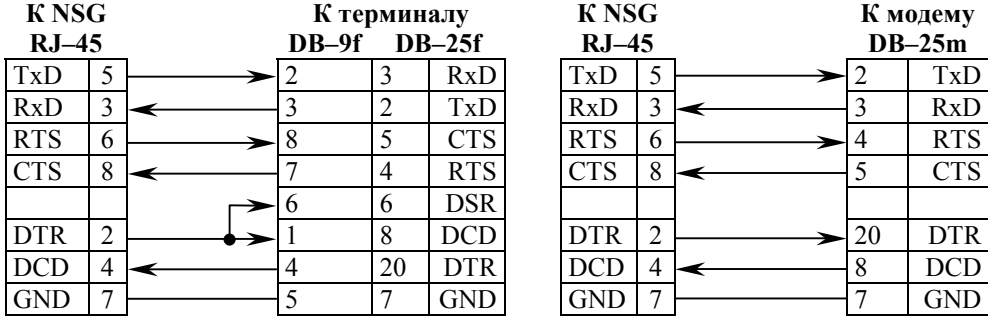

#### **Порт** Ethernet **KOHCOЛЬНЫЙ** порт (RS-232 async **без управления потоком)**

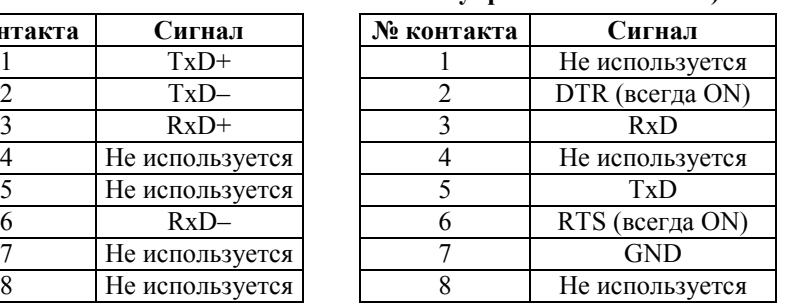

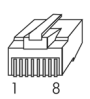

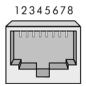

#### Кабель "Ethernet RJ-45 straight" **(синий)**

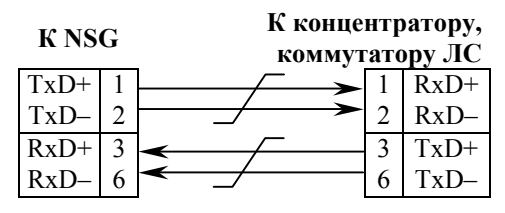

#### **Кабель DTE для консольного порта CAB-V24/D25/MT/A**

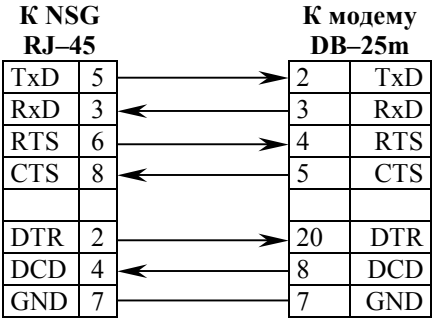

## <span id="page-17-0"></span>**7. Основные неисправности и методы их устранения**

#### **ОБОЗНАЧЕНИЯ <u>ФРАНСКИВНОСТЬ</u>**

- " Вероятные причины
- ☺ Методы устранения
- ! Светодиоды не горят, устройство не передает данные и недоступно для управления.
	- " Неисправность электрической сети.
		- ☺ Проверить состояние источника питания, электропроводки и кабеля питания устройства.
	- " Срабатывание предохранителя питания.
		- ☺ Заменить предохранитель (см. п[.4.](#page-11-0)1).
	- " Отказ блока питания устройства.
		- ☺ Ремонт в заводских условиях.
- ! Устройство не стартует, либо постоянно рестартует через несколько секунд или десятков секунд после включения.
	- " Аппаратный конфликт после установки новых интерфейсных модулей или неправильная конфигурация устройства.
		- ☺ Войти в систему в режиме "холодный старт", выполнить автоопределение интерфейсных модулей (если оно поддерживается для вновь установленных модулей) и исправить конфигурацию устройства.
- ! Работа устройства нарушается некоторым определенным образом (перезагрузка, отсутствие заявленных функциональных возможностей, ошибки при передаче данных) при наступлении некоторой совокупности условий.
	- " Ошибка или нарушение целостности программного обеспечения.
		- ☺ Загрузить самую свежую версию программного обеспечения (см. п[.4.3\)](#page-12-0). Если ошибка не устранена, обратиться в службу технической поддержки NSG по электронной почте *[support@nsg.ru](mailto:support@nsg.ru)*, либо на форум поддержки по адресу *<http://www.nsg2u.ru/wwwboard/wwwboard.html>*.
- ! Работа устройства нарушается случайным образом, без какой-либо повторяемости.
	- " Дефект оперативной памяти.
		- ☺ Выполнить тестирование памяти устройства (см. *Базовое программное обеспечение. Руководство пользователя. Часть 2*). При установлении дефекта требуется ремонт в заводских условиях.
- ! Невозможно войти в меню системного загрузчика.
	- " Нарушение целостности системного загрузчика.
		- ☺ Ремонт в заводских условиях.
- ф Медленная или нестабильная передача данных по локальной сети.
	- Перегрузка локальной сети (часто горит светодиод Cln).
		- © Оптимизировать структуру локальной сети. Подключить устройство NSG к выделенному порту коммутатора локальной сети, либо к порту с поддержкой скорости 100 Мбит/с или полнодуплексного режима 10 Мбит/с.
	- $\mathcal{F}$  Неправильное определение режима портом 10/100Ваѕе-Т устройства NSG или соединенного с ним устройства (коммутатора, концентратора).
		- © Вручную установить одинаковый режим на портах обоих устройств.
	- Совпадение МАС-адресов двух устройств в сети.
		- © Проверить уникальность МАС-адресов. (В частности, адресов, установленных по умолчанию на однотипных устройствах NSG.) Назначить каждому порту Ethernet уникальный MAC-адрес. (Рекомендуется изменять только последние 2 байта, подробнее см. Базовое программное обеспечение. Руководство пользователя. Часть 3.)
- № Устройство в целом работает, но один или несколько индикаторов не загораются ни при каких обстоятельствах.
	- Неисправность светодиодов.
		- **Выполнить** тестирование светодиодов (см. Базовое программное обеспечение. Руководство пользователя. Часть 2). При установлении дефекта требуется ремонт в заводских условиях. Если данная ошибка не препятствует эксплуатации устройства, её можно игнорировать.
- Ф Процедура загрузки программного обеспечения систематически аварийно завершается на этапе записи в энергонезависимую память.
	- Повреждение энергонезависимой памяти.
		- © Ремонт в заводских условиях.

## <span id="page-19-0"></span>**8. Комплект поставки**

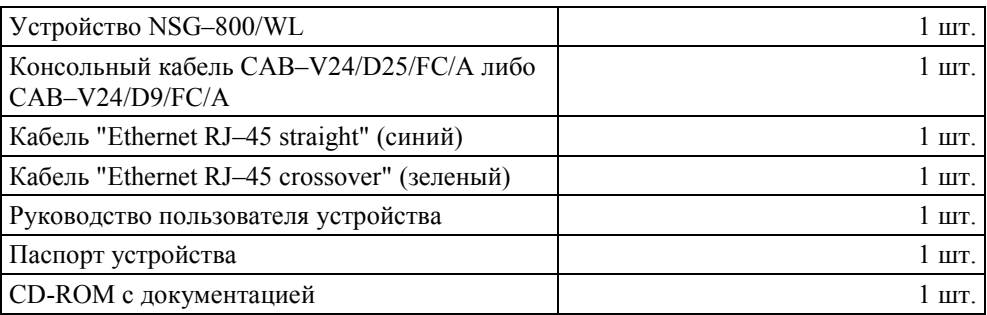

ООО «Эн-Эс-Джи» Россия 105187 Москва ул. Кирпичная, д.39, офис 1302 Ten.:  $(+7-095)$  918-32-11, 918-27-00 Факс:  $(+7-095)$  918-27-39

http://www.nsg.ru/ mailto:info@nsg.net.ru mailto:sales@nsg.net.ru mailto:support@nsg.net.ru